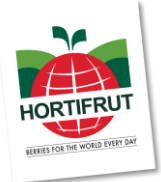

# **Instructivo de Registro, Participación y Votación Remota Junta Ordinaria de Accionistas de HORTIFRUT S.A. 2023**

# **26 de abril de 2023**

Conforme ha sido informado mediante Hecho Esencial el día 4 de abril de 2023 y en los avisos de citación publicados, el Directorio de Hortifrut S.A. (la "Sociedad") aprobó la implementación y utilización de medios tecnológicos como mecanismo para participar y votar a distancia en la Junta Ordinaria de Accionistas de la Sociedad a celebrarse el miércoles 26 de abril de 2023 a las 12:00 horas (la "Junta"), en el marco de lo dispuesto en la Norma de Carácter General N°435 y en el Oficio Circular N°1.141, complementados por el Oficio Circular N°1.149, todos de la Comisión para el Mercado Financiero (la "CMF"). Dichos medios tecnológicos garantizarán la identidad de quienes participen en la Junta y cautelarán el principio de simultaneidad o secreto de las votaciones que se efectúen en la misma.

El siguiente procedimiento establece el sistema de registro, participación y votación remota implementado para la Junta:

#### **I. OPORTUNIDAD Y FORMA DE ACREDITACIÓN PREVIA A LA JUNTA:**

- 1. Los señores accionistas o sus representantes interesados en participar en la Junta de forma remota, deberán, para su inclusión en el registro de asistencia, a más tardar a las 14:00 horas del día anterior a la Junta, es decir, del día martes 25 de abril de 2023 1 , enviar un correo electrónico a la casilla r[egistrojuntas@dcv.cl,](mailto:registrojuntas@dcv.cl) el cual deberá contener la siguiente información:
	- i. **Si es accionista persona natural y que actúa por sí mismo**:
		- Copia por ambos lados de su cédula de identidad o pasaporte vigente.
		- El Formulario de Solicitud de Participación, debidamente firmado, que se encuentra disponible en el link de nuestro sitio web https://investor.hortifrut.com/investor-relations.
	- ii. **En caso de que el accionista sea una persona natural que haya entregado poder de representación a otra**:
		- Copia por ambos lados de la cédula de identidad o pasaporte vigente del accionista.
		- Copia escaneada del poder para participar en la Junta. El formato de este poder se encuentra disponible para su descarga en el link de nuestro sitio web https://investor.hortifrut.com/investor-relations.
		- El Formulario de Solicitud de Participación, debidamente firmado, que se encuentra disponible en el link de nuestro sitio web https://investor.hortifrut.com/investor-relations.

<sup>1</sup> Se pide a los señores que envíen los antecedentes solicitados con anticipación, para no generar atrasos el día de la Junta. De tener algún inconveniente, se ruega contactar a la Sociedad con tiempo, para que ésta tome las medidas y coordine las posibles excepciones.

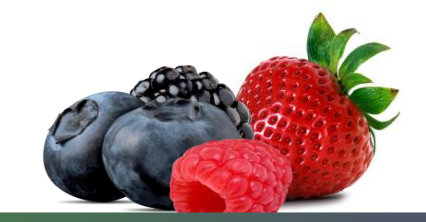

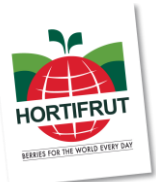

#### iii. **En el caso que el accionista sea una persona jurídica, pero que actuará por medio de representante**:

- Copia por ambos lados de la cédula de identidad o pasaporte vigente de:
	- (a) el o los representantes legales de la persona jurídica con facultades de delegar su representación para la participación en la Junta; y
	- (b) el representante que participará en la Junta en representación del accionista persona jurídica;
- Copia de la escritura de personería vigente de los representantes legales de la persona jurídica (accionista) con firma electrónica avanzada del respectivo notario, a menos que los representantes se encuentren debidamente registrados en DCV Registros.
- Copia escaneada del poder para participar en la Junta. El formato de este poder se encuentra disponible para su descarga en el link de nuestro sitio web https://investor.hortifrut.com/investor-relations.
- El Formulario de Solicitud de Participación, debidamente firmado, que se encuentra disponible en el link de nuestro sitio web https://investor.hortifrut.com/investor-relations.
- 2. Una vez subidos a la Plataforma de Registro o recibidos por correo electrónico los antecedentes, DCV Registros - entidad encargada del proceso de acreditación - verificará la integridad de los documentos antes indicados y su vigencia y confirmará a los accionistas a través del mismo medio (Plataforma de Registro o email, según corresponda) la correcta recepción de dichos antecedentes. En caso de omisión, error o no vigencia de algún documento requerido, DCV Registros solicitará al accionista, por el mismo medio, que regularice la situación a la brevedad.
- 3. Finalizado exitosamente el proceso de acreditación, el accionista o su representante recibirá un correo electrónico del DCV con una confirmación indicándole que su acreditación se encuentra completada con éxito.

#### **II. ¿CÓMO Y CUÁNDO RECIBIRÁN EL LINK (ENLACE) PARA EL ACCESO A LA JUNTA?:**

Finalizado exitosamente el proceso de acreditación, los accionistas o representantes acreditados (los "Participantes") recibirán el email y el link (enlace) que se indican a continuación:

#### - **Plataforma de Votación Click & Vote - Link**

DCV Registros (a través de la casilla [juntaaccionistas@dcv.cl\)](mailto:juntaaccionistas@dcv.cl), a contar de las 18:00 horas del día martes 25 de abril de 2023, esto es, del día previo a la Junta, enviará a cada uno de los Participantes un email con el link de acceso (el "Link") y un código de acceso (número de control o PIN), para conectarse a la Plataforma de Votación Electrónica Click & Vote, que provee y administra DCV Registros.

Adicionalmente, y para los Participantes que lo soliciten, DCV Registros pone a disposición de los Participantes, instancias de ensayos de prueba para apoyar a los Participantes a familiarizarse con los procesos de accesos y con las Plataformas Electrónicas. Si usted quiere participar en dichos ensayos favor escriba a r[egistrojuntas@dcv.cl.](mailto:registrojuntas@dcv.cl)

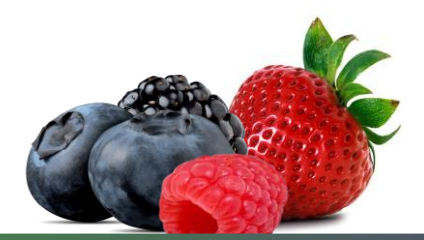

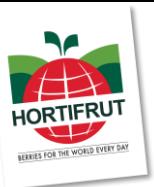

#### **III. ¿CÓMO Y CUÁNDO INGRESAR A LAS PLATAFORMAS EL DÍA DE LA JUNTA?:**

Los Participantes deberán ingresar a la Plataforma de Votación Click & Vote a través del Link el mismo día de la Junta, desde las 11:00 horas hasta las 11:50 horas como máximo.

Luego, desde la Plataforma de Votación, deberán ingresar a la Plataforma de Videoconferencia Zoom.

Nota Importante: De esta forma, los Participantes que no hayan ingresado a las Plataformas antes de las 11:50 horas del día miércoles 26 de abril de 2023 no podrán formar parte del quórum de asistencia a la misma.

Para acceder a la Plataforma de Votación, deberán ingresar al Link donde se presentará la Plataforma Click & Vote solicitando llenar dos campos para el ingreso de información. En el primer campo, deberán digitar el código de acceso (número de control o PIN) que hayan recibido por correo electrónico, mientras que en el segundo campo deberán reproducir el código Captcha que se mostrará en pantalla (respecto de este último, hay que tener especial cuidado con marcar las letras en mayúscula o minúscula, según corresponda). El momento en que deba votarse a través de esta Plataforma de Votación Click & Vote será indicado expresamente durante la realización de la Junta, limitándose su uso para aquellas materias y sólo por el lapso de tiempo que se indique en la Junta.

Para acceder a la Plataforma de Videoconferencia Zoom, los Participantes deberán, desde la Plataforma Click & Vote, hacer click en el link "Unirse a la Junta" que se encuentra ubicado (i) en la sección Información Relacionada, si se trata de un accionista individual; y (ii) tras hacer click en "Ver todos los Documentos", si se trata de un apoderado que representa más de un accionista. Con ello, se les permitirá unirse a la Plataforma de Videoconferencia Zoom, ingresando a la Sala de Espera, donde un equipo de asistencia de la Sociedad los contactará y validará. Para este proceso se les podrá pedir que exhiban su cédula de identidad o pasaporte utilizado para la acreditación.

Antes del inicio de la Junta, la Sociedad hará pasar a la Sala Principal a aquellos Participantes que hayan sido debidamente validados en la Sala de Espera. En la Sala Principal se desarrollará la Junta. Con los asistentes que efectivamente accedan a la Sala Principal se dará cierre al quórum de asistencia a la Junta y con ello al correspondiente registro de asistencia.

Los Participantes deberán mantenerse conectados en todo momento a las Plataformas de Votación y Videoconferencia, esto es, durante el proceso de ingreso y validación en la Sala de Espera y luego durante el desarrollo de la Junta en la Sala Principal.

Ante cualquier duda o consulta, comunicarse al correo [registrojuntas@dcv.cl](mailto:registrojuntas@dcv.cl) o al call center (+562 2393 9003) en horario continuado de atención de Lunes a Jueves de 9:00 a 17:00 horas, y Viernes de 9:00 a 16:00 horas.

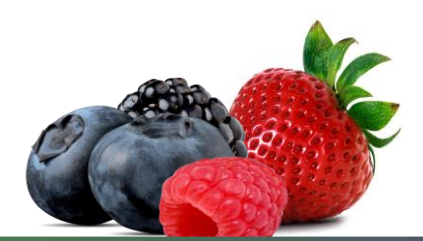

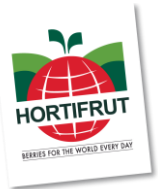

#### **IV. ¿CÓMO Y CUÁNDO PARTICIPAR DURANTE LA JUNTA?:**

A las 12:00 horas del día 26 de abril de 2023, la Sociedad iniciará oficialmente la Junta, en la Sala Principal mediante la Plataforma de Videoconferencia Zoom, conforme a lo indicado en los acápites anteriores.

Los Participantes podrán manifestarse en la Junta para aprobar o rechazar las materias sometidas a su votación por el sistema simplificado (votación por aclamación o a viva voz, según este sistema se explica en el acápite V siguiente). Para ello, el administrador, en cada oportunidad, activará colectivamente los audios de los Participantes para que quienes quieran aprobar o rechazar lo digan expresamente.

Adicionalmente, en casos distintos a dicha votación, los Participantes podrán pedir la palabra cuando en la Junta se les dé la oportunidad de hacerlo. Para esto último, se les solicita, para un mejor desarrollo de la Junta, que preferentemente lo hagan usando las opciones "Levantar mano / Raise hand" y "Bajar mano / Lower hand" en la Plataforma de Videoconferencia, ubicada en la sección "Participantes / Participants" de la barra principal ubicada en la parte inferior de la pantalla.

#### **V. VOTACIÓN:**

Para las votaciones en la Junta se procederá mediante los siguientes mecanismos:

- 1. Mecanismo simplificado: en primer término, de conformidad con el Artículo 62 de la Ley sobre Sociedades Anónimas, y en la medida que se cuente con la aprobación de la unanimidad de los accionistas presentes en la Junta, se contempla la posibilidad de omitir la votación individual de una o más materias; y proceder respecto de ellas por aclamación o bien por votación a viva voz y dejar constancia en acta de los votos que se abstengan o rechacen la materia sujeta a escrutinio, en caso que ella sea aprobada; o dejar constancia de los votos que se abstengan o aprueben la materia, en caso que ésta sea rechazada. Asimismo, para la elección del Directorio, en el caso que se postulen el mismo número de candidatos que el de cargos por proveerse, también se procederá en forma simplificada, esto es, por aclamación o bien votación a viva voz, y se distribuirán los votos de los accionistas en partes iguales entre aquellos candidatos que hayan propuesto y, en los demás casos, se distribuirán los votos de los accionistas en partes iguales para todos los candidatos, todo ello exceptuando la distribución especial de acciones que puedan hacer los accionistas.
- 2. Votación en línea: en caso que respecto de una o más materias la Junta no apruebe el mecanismo simplificado del número 1 anterior, o para la elección del Directorio, en el caso que se postulen más candidatos que el número de cargos por proveerse, las votaciones se efectuarán mediante la Plataforma de Votación Electrónica Click & Vote, cuya implementación cautelará el principio de simultaneidad o secreto de las votaciones. Las instrucciones en detalle para hacer uso de este sistema de votación, se encuentran en el Anexo 3.

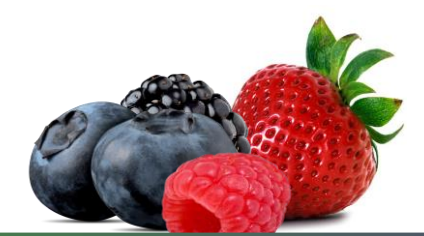

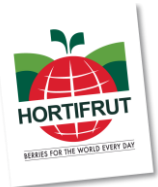

#### **CERTIFICADO DE ASISTENCIA:**

Se les hará llegar a los Participantes que hayan asistido un correo electrónico confirmando su participación en la Junta una vez que esta haya finalizado, el que contendrá el certificado de asistencia (adjunto en PDF) y confirmación de su inclusión en el Nómina de Asistencia de la Junta.

## **PARTICIPACIÓN DE LA CMF:**

En caso que algún representante de la CMF confirme su asistencia a la Junta por correo electrónico dirigido a la casilla r[egistrojuntas@dcv.cl,](mailto:registrojuntas@dcv.cl) la Sociedad le enviará en respuesta un correo electrónico con el Link (para lo cual deberá seguir el mismo procedimiento del acápite II anterior), que le permitirán acceder a la Plataforma de Votación Click & Vote y a la Plataforma de Videoconferencia Zoom y con ello participar y votar en la Junta de forma remota.

### **SOPORTE:**

Si tiene dificultades con las Plataformas el día de la Junta, o cualquier duda sobre el sistema de registro, participación y votación remota expuesto en este instructivo, por favor comunicarse al correo registrojuntas @dcv.cl o al call center (+562 2393 9003) en horario continuado de atención de Lunes a Jueves de 9:00 a 17:00 horas, y Viernes de 9:00 a 16:00 horas.

Adicionalmente, con las siguientes personas:

- Gabriela Rojas (+56 9 9999 5579 / [grojas@hortifrut.com\)](mailto:grojas@hortifrut.com)
- Juan Pablo Gonzalez (+56 9 8595 9444 / [jpgonzalez@hortifrut.com\)](mailto:jpgonzalez@hortifrut.com)

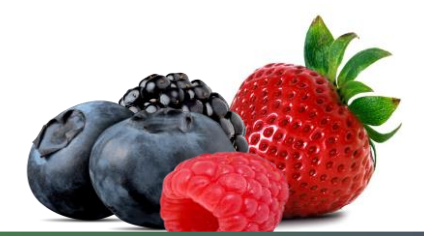